## **Webmailinterface in der Schulcloud**

Eine sehr **einfache Möglichkeit**, um auf die schulische Mailadresse zuzugreifen ist die Nutzung der Mail-App in der Schulcloud.

Die automatische Anmeldung am Mailsystem beim Öffnen der Mail-App funktioniert derzeit leider nicht

- <https://wolke.qg-moessingen.de> öffnen
- Anmelden mit Benutzer und Passwort aus dem Schulnetz
- Mail-Icon oben anklicken

From: <https://wiki.qg-moessingen.de/>- **QG Wiki**

Permanent link: **[https://wiki.qg-moessingen.de/anleitungen:mailadresse:nextcloud\\_mail:start?rev=1610378008](https://wiki.qg-moessingen.de/anleitungen:mailadresse:nextcloud_mail:start?rev=1610378008)**

Last update: **11.01.2021 16:13**

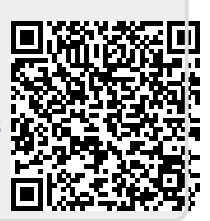